# הוראות הפעלה למנגנון 5612/5613

על מדריך זה

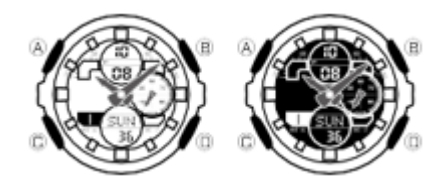

• בהתאם לדגם השעון שלך, טקסט תצוגה דיגיטלי מופיע כדמויות כהות על רקע בהיר או כדמויות בהירות על רקע כהה. כל הצגים לדוגמה במדריך זה מוצגים באמצעות דמויות כהות על רקע בהיר.

• פעולות הלחצנים מסומנות באמצעות האותיות המוצגות באיור.

• שימו לב שאיורי המוצר במדריך זה נועדו לעיון בלבד, ולכן המוצר בפועל עשוי להיראות שונה במקצת מהמתואר באיור

מדריך כללי

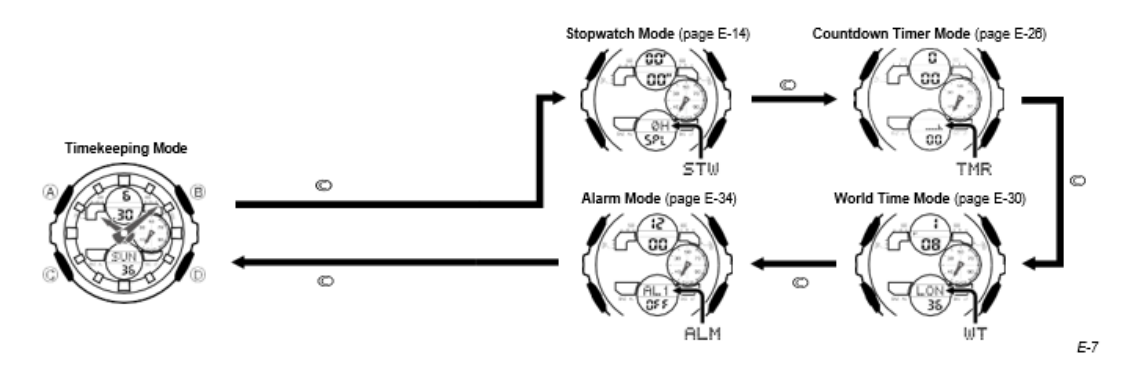

- לחץ על Ⓒ כדי לעבור ממצב למצב.
- בכל מצב )למעט מצב הגדרה(, הקש B כדי להאיר את הפנים.

#### תצוגת שעה

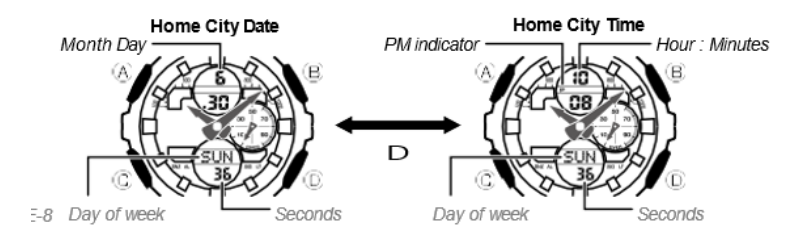

ניתן לכוונן את התאריך והשעה של עיר זמן בית במצב שמירת זמן.

• הזמן האנלוגי של שעון זה מסונכרן עם הזמן הדיגיטלי. הגדרת הזמן האנלוגי מותאמת אוטומטית בכל פעם שאתה משנה את השעה הדיגיטלית. • אם השעה האנלוגית אינה תואמת לזמן הדיגיטלי מסיבה כלשהי, השתמש בהליך המתואר בסעיף כיול מחוגי השעון

• לחיצה על D במצב שמירת זמן מחליפה את התצוגה הדיגיטלית בין תאריך עיר הבית לזמן עיר הבית.

# להגדרת השעה והתאריך הדיגיטליים

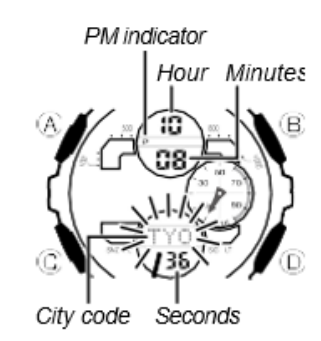

.1 במצב שמירת זמן, החזק את  $\circledR$  לחוץ למשך שלוש שניות לפחות עד שקוד העיר שנבחר כעת יהבהב בתצוגה הדיגיטלית התחתונה. זהו מצב ההגדרה.

.2 השתמש ב-D (מזרח) ו-B (מערב) כדי להציג את קוד העיר שברצונך לבחור.

• הקפד לבחור את קוד עיר הבית שלך לפני שתשנה כל הגדרה אחרת.

.3 לחץ על © כדי לשנות את תוכן המסך המהבהב ברצף המוצג להלן כדי לבחור את ההגדרות  $\circled$ האחרות

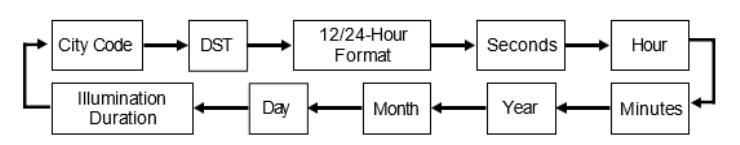

.4 כאשר ההגדרה שברצונך לשנות מהבהבת, השתמש ב - D או B כדי לשנות אותה כמתואר להלן.

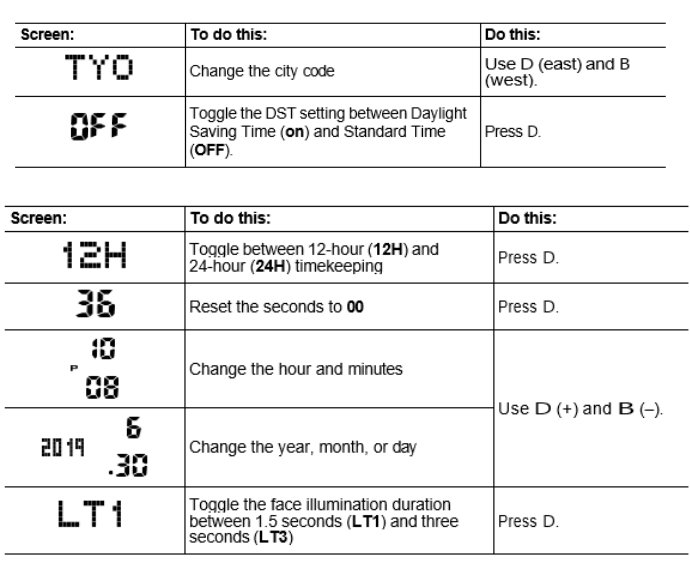

.5 לחץ על  $\textcircled{A}$  כדי לצאת ממצב ההגדרה.

• היום בשבוע מוצג אוטומטית בהתאם להגדרות התאריך )שנה, חודש ויום(.

שעון קיץ (DST)

שעון קיץ )שעון קיץ( מקדם את הגדרת השעה בשעה אחת משעון רגיל. זכור שלא כל המדינות או אפילו האזורים המקומיים משתמשים בשעון קיץ.

כדי לשנות את הגדרת שעון הקיץ )שעון קיץ(.

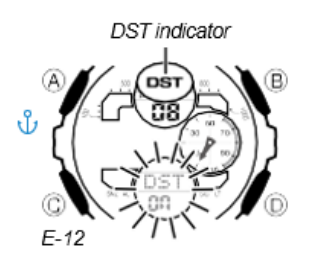

.1 במצב שמירת זמן, החזק את  $\mathbb A$  לחוץ למשך שלוש שניות לפחות עד שקוד העיר שנבחר כעת  $1$ יהבהב בתצוגה הדיגיטלית התחתונה. זהו מצב ההגדרה.

. הקש על  $\mathbb C$ . זה יציג את מסך הגדרות שעון הקיץ.  $2$ 

.3 השתמש ב -D כדי להפעיל )מופעל( ולכבות את הגדרת DST.

• הגדרת ברירת המחדל של DST כבויה )OFF).

. כאשר ההגדרה הרצויה נבחרה, לחץ על  $\textcircled{A}$  כדי לצאת ממצב ההגדרה.  $4$ 

• מחוון DST מופיע כדי לציין ששעון הקיץ מופעל.

שמירת זמן של 12 שעות ו24- שעות

• בפורמט של 12 שעות, מחוון PM מופיע לזמנים בטווח שבין צהריים ל.23:59- ולא מופיע אינדיקטור לזמנים בטווח של חצות עד 11:59 בבוקר.

• בפורמט 24 שעות, הזמנים מוצגים בטווח שבין 0:00 ל ,23:59- ללא מחוון PM.

• פורמט שמירת הזמן של 12 שעות24/ שעות שבחרת במצב שמירת זמן מיושם בכל המצבים האחרים.

סטֹופֶּ ר

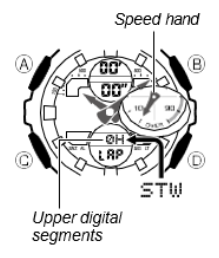

אתה יכול להשתמש בשעון העצר כדי למדוד זמן שחלף, זמני הקפה וזמני פיצול. אם תציין ערך מרחק, שעון העצר גם יחשב ויציג מהירויות.

• טווח התצוגה הדיגיטלי של שעון העצר הוא 99 שעות, 59 דקות, 59.999 שניות. שעון העצר ממשיך לרוץ עד שתעצרו אותו. אם הוא מגיע לגבול הנ"ל, הוא יתחיל מחדש את מדידת הזמן מאפס.

• פעולת שעון העצר ממשיכה גם אם תצא ממצב שעון העצר. אם תצא ממצב שעון עצר בזמן פעולת שעון עצר מתבצעת, הקטעים הדיגיטליים העליונים יופיעו ויעלמו ברצף בהתאם לחלוף שניות מדידת הזמן. זה כדי ליידע אותך שמתבצעת פעולת שעון עצר.

 $\textcircled{C}$  יכל הפעולות בסעיף זה מבוצעות במצב סטופר, אליו נכנסים על ידי לחיצה על  $\textbullet$ 

חָ ׁשּוב!

• בדוק כדי לוודא שמחוג המהירות אינו זז לפני שאתה מבצע פעולה כלשהי של כפתור מצב שעון עצר.

ציון ערך מרחק

אתה יכול להשתמש בהליך שלהלן כדי לציין ערך מרחק, אם תרצה. אם תציין ערך מרחק, השעון יחשב ויציין מהירות עבור פעולות מסוימות של שעון העצר.

• ערך המרחק מייצג קילומטרים, מיילים או כל יחידת מרחק אחרת שתרצה. ציון ערך מרחק של ,10.0 למשל, יכול להיות 10.0 קילומטרים או

10.0 מיילים.

• לא מתבצע חישוב מהירות כאשר 0.0 מצוין כערך המרחק הנוכחי.

• עבור קריאות זמן ההקפה, אתה יכול לציין את מרחק ההקפה )כאשר כל ההקפות הן באותו מרחק( או את מרחק המירוץ הכולל.

• עבור קריאות זמן מפוצל, אתה יכול לציין את מרחק המירוץ הכולל בלבד. למרות שהשעון יציין מהירות בכל פעם שתבצע קריאה מפוצלת, הם יתבססו על מרחק המירוץ הכולל, ולכן הם לא יציינו פיצול ביניים בפועל

כדי לציין ערך מרחק

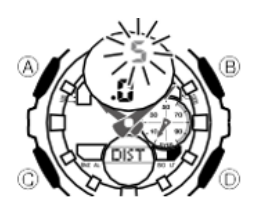

.1 במצב שעון עצר, ודא ששעון העצר עצור ומאופס לכל האפסים.

 $\cdot$  אם עליך לאפס את שעון העצר לכל האפסים, לחץ על  $\cdot$ 

. החזק את  $\textcircled{A}$  לחוץ למשך שלוש שניות לפחות עד שהגדרת ערך המרחק הנוכחית תהבהב. בתצוגה הדיגיטלית העליונה.

• זהו מצב הגדרת ערך המרחק.

הקש  $\mathbb C$  כדי להעביר את ההבהוב בין הערכים בצד שמאל וצד ימין של הנקודה העשרונית של .3 ערך המרחק.

- .4 בזמן שערך מרחק מהבהב, השתמש ב -D( + )ו -B )–( כדי לשנות אותו.
	- $\cdot$  ניתן לציין ערך מרחק בטווח של 0.1 עד 99.9.
	- .5 לאחר ציון ערך המרחק הרצוי, לחץ על  $\textcircled{A}$  כדי לצאת ממצב ההגדרה.

איך מצוין מהירות

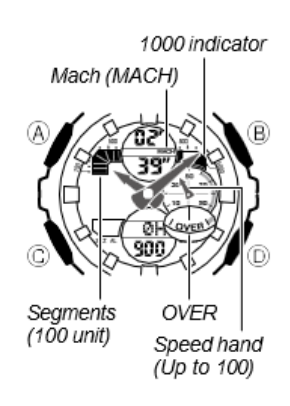

• בזמן שמבוצעת פעולת מדידת זמן חלוף במצב סטופר, השעון יציין ערך מהירות, אשר מחושב על סמך המרחק שציינת והזמן שחלף.

ערך המהירות מצוין כמתואר להלן.

- מקטעים דיגיטליים עליונים: 100 יחידות
- 1000 מופיע כאשר המהירות עולה על .1,000
- MACH מופיע כאשר המהירות עולה על .1,226
- מחוג המהירות מציין ערכי מהירות הנמוכים מ.100- רק ערכים זוגיים מסומנים.

• ניתן לציין מהירות מ 0- עד .1998 OVER מסומן על ידי מחוג המהירות כאשר המהירות עולה על .1998

דוגמא:

כאשר ערך המהירות הוא .1,740 יד מהירות: מציינת .40

מקטעים דיגיטליים עליונים: ציין .700 מחווני 1000 ו -MACH: מוצגים מדידת זמן

עליך לציין מדידת זמן הקפה או זמן פיצול לפני שתתחיל פעולת שעון עצר.

• אם ברצונך למדוד את הזמן הכולל שחלף, בחר מדידת זמן מפוצל.

כדי לציין קריאות זמן הקפה או זמן פיצול

- .1 במצב שעון עצר, ודא ששעון העצר עצור ומאופס לכל האפסים.
- ודא ש -LAP( זמני הקפה( או SPL( זמני פיצול( מוצגים בתצוגה הדיגיטלית התחתונה.
	- $\alpha$  אם עליך לאפס את שעון העצר לכל האפסים, הקש  $\bullet$
	- . ניתן לעבור בין LAP (זמני הקפה) ל-SPL (זמני פיצול) על ידי לחיצה על  $\textcircled{A}$ .

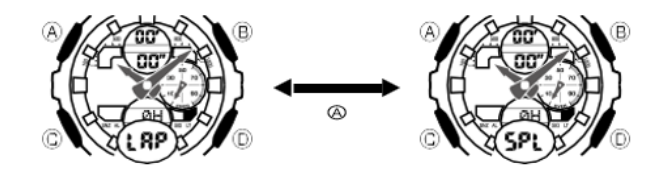

מדידת זמן שחלף

השתמש בהליך הבא כדי למדוד את הזמן שחלף, מבלי לבצע קריאות זמן הקפה או זמן פיצול.

לביצוע מדידת זמן שחלף

בחר מדידת זמן פיצול )SPL )ולאחר מכן בצע את פעולות הלחצן הבאות.

D התחל ➝ D עצור ➝ Ⓐ איפוס

• אם יש לך ערך מרחק שצוין עבור מדידת הזמן הנוכחית שחלף, הקטעים הדיגיטליים העליונים ומחוג המהירות יציינו את המהירות כאשר תלחץ על D כדי לעצור את פעולת הזמן שחלף.

• לאחר לחיצה על D כדי לעצור פעולת זמן שחלף, תוכל ללחוץ שוב על D כדי להתחיל מחדש מהנקודה שבה הפסקת.

זמן הקפה

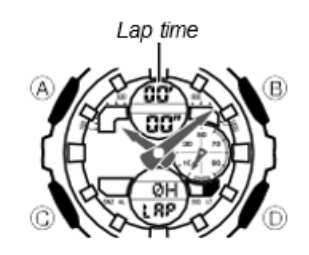

קריאות זמן ההקפה מופיעות בתצוגה הדיגיטלית העליונה. הם מציגים את הזמן שחלף מאז בוצעה קריאת זמן ההקפה האחרונה.

• אם ברצונך שהשעון יחשב את המהירות של כל סיבוב )כאשר כל ההקפות הן באותו מרחק(, ציין את מרחק ההקפה עבור הגדרת המרחק • אם אתה רוצה שהשעון יחשב את המהירות של המירוץ כולו, ציין את מרחק המירוץ עבור הגדרת המרחק. מהירות תצוין בכל פעם שתבצע קריאת הקפה, אך מהירויות הקפה אלו לא יציינו את המהירות האמיתית של המירוץ כולו.

כדי להגדיר את שעון העצר לקריאות זמן ההקפה

- .1 במצב שעון עצר, ודא ששעון העצר עצור ומאופס לכל האפסים.
	- $\cdot$  אם עליך לאפס את שעון העצר לכל האפסים, הקש $\cdot$
- .2 ודא ש -LAP( זמני הקפה( מוצג בתצוגה הדיגיטלית התחתונה.
	- י אם SPL (זמני פיצול) מוצג, לחץ על  $\widehat{\mathsf{A}}$  כדי לעבור למצב LAP.

### לביצוע מדידת זמן הקפה

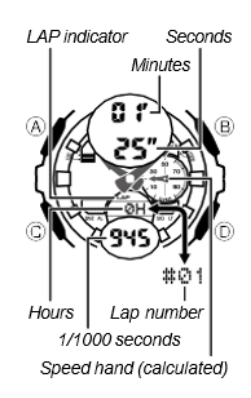

בחר מדידת זמן הקפה )LAP )ולאחר מכן בצע את פעולות הלחצן הבאות.

איפוס D Start  $\rightarrow$   $\overline{A}$  Lap\*  $\rightarrow$  D Stop  $\rightarrow$   $\overline{A}$ 

\* זמן ההקפה נשאר קפוא בתצוגה הדיגיטלית העליונה למשך כ12- שניות. לאחר מכן, מדידת הזמן שחלף מופיעה שוב.

• אתה יכול ללחוץ על Ⓐ כדי לבצע קריאות הקפה כמה פעמים שתרצה. מחוון LAP מהבהב בזמן שמוצגת קריאת הקפה.

• בזמן שמוצג זמן הקפה, התצוגה הדיגיטלית התחתונה תתחלף בין ערך שעת ההקפה למספר ההקפה )#01 עד #99(. אם תבצע יותר מ 99- קריאות הקפה, מספר ההקפה יתחיל מחדש מ #00- לאחר הקפה מס' .99

• לחיצה על D כדי לעצור את מדידת הזמן שחלף מציגה את הזמן )והמהירות אם צוין מרחק( של ההקפה האחרונה.

#### חלוקת זמן

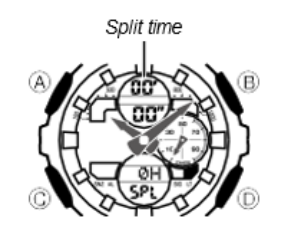

קריאות זמן מפוצלות מופיעות בתצוגה הדיגיטלית העליונה. הם מראים את הזמן שחלף מאז תחילת המדידה

\* אם אתה רוצה שהשעון יחשב את מהירות המירוץ, ציין את מרחק המרוץ עבור הגדרת המרחק

• עבור קריאות זמן מפוצל, אתה יכול לציין את מרחק המירוץ הכולל בלבד. למרות שהשעון יציין מהירות בכל פעם שתבצע קריאה מפוצלת, הם יתבססו על מרחק המירוץ הכולל, ולכן הם לא יציינו מהירויות פיצול ביניים בפועל.

כדי להגדיר את שעון העצר לביצוע קריאות זמן פיצול

- .1 במצב שעון עצר, ודא ששעון העצר עצור ומאופס לכל האפסים.
	- $\left(\widetilde{A}\right)$ י אם עליך לאפס את שעון העצר לכל האפסים, הקש $\bullet$
	- .2 ודא ש -SPL( זמני פיצול( מוצג בתצוגה הדיגיטלית התחתונה.
- אם LAP( זמני הקפה( מוצג, לחץ על Ⓐ כדי להעביר אותו ל -SPL.

### לביצוע מדידת זמן מפוצל

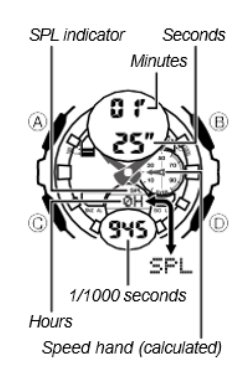

בחר מדידת זמן פיצול )SPL )ולאחר מכן בצע את פעולות הלחצן הבאות.

 $\rightarrow$  D Start  $\rightarrow$   $\widehat{A}$  Split  $\rightarrow$   $\widehat{A}$  Split Release\*  $\rightarrow$  D Stop

איפוס ( $\widehat{A}$ 

\* זמן הפיצול משתחרר אוטומטית אם לא תלחץ על Ⓐ תוך כ12- שניות.

י ניתן ללחוץ על  $\mathbb A$  כדי לבצע קריאות מפוצלות כמה פעמים •

איך שתרצה. מחוון SPL מהבהב בזמן הצגת קריאה מפוצלת.

• שעון העצר ממשיך במדידת הזמן שחלף באופן פנימי תוך הצגת קריאת זמן מפוצל.

לחיצה על  $\mathbb Q$  בזמן הצגת זמן פיצול תתחלף

חזרה למדידת זמן חלוף רגילה. הזמן שחלף יופיע בתצוגה הדיגיטלית העליונה.

• תוכל גם ללחוץ על D כדי להפסיק את מדידת הזמן שחלף במקום זאת.

• לחיצה על D כדי לעצור את מדידת הזמן שחלף

מציג את הזמן (והמהירות אם צוין מרחק) של הפיצול הסופי (שהוא הזמן הכולל שחלף).

**Elapsed Time**  $D =$  $\otimes$ Ð Start Stop Reset Lap Time  $\overline{D}_{-}$ ⊚  $^{\circ}$ D </del> Î. Start Lap Lap Stop Reset (LAP displayed)  $(Lap01)$  $(Lap02)$ **Split Time**  $D =$  $\circledcirc$ മ  $\circledR$  $D =$ Start Split Split release Stop Reset (SPL displayed)

למדידת זמנים עם שעון העצר

טיימר

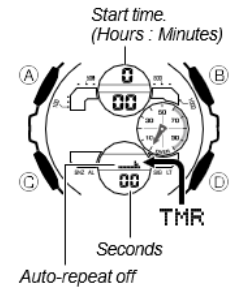

אתה יכול להגדיר את זמן ההתחלה של הספירה לאחור בטווח של דקה אחת עד 24 שעות. אזעקה נשמעת כאשר הספירה לאחור מגיעה לאפס.

• אתה גם יכול לבחור חזרה אוטומטית, אשר מפעילה מחדש באופן אוטומטי את הספירה לאחור מהערך המקורי שהגדרת בכל פעם שמגיעים לאפס.

• כל הפעולות בסעיף זה מבוצעות במצב טיימר ספירה לאחור, שאליו אתה נכנס על ידי לחיצה Ⓒ

כדי להשתמש בטיימר הספירה לאחור

הקש D בזמן שבמצב טיימר ספירה לאחור כדי להתחיל את הספירה לאחור בתצוגה הדיגיטלית העליונה.

• כאשר מגיעים לסוף הספירה לאחור, האזעקה תישמע למשך 10 שניות או עד שתפסיק אותה על ידי לחיצה על כפתור כלשהו.

• אם החזרה האוטומטית כבויה, זמן הספירה לאחור מאופס לערך ההתחלתי שלו באופן אוטומטי לאחר הפסקת האזעקה.

• אם חזרה אוטומטית מופעלת, הספירה לאחור תתחיל מחדש באופן אוטומטי מבלי להשהות כאשר היא תגיע לאפס.

• פעולת מדידת הטיימר לאחור נמשכת גם אם תצא ממצב טיימר הספירה לאחור.

• לחץ על D בזמן פעולת ספירה לאחור כדי להשהות אותה. לחץ שוב על D כדי להמשיך את הספירה לאחור.

• להפסקת פעולת טיימר ספירה לאחור לחלוטין, השהה אותה תחילה )על ידי לחיצה על D), ולאחר מכן לחץ על  $\textcircled{A}$ . זה מחזיר את זמן הספירה לאחור לערך ההתחלתי שלו.

כדי להגדיר את זמן התחלה של ספירה לאחור והגדרות חזרה אוטומטית

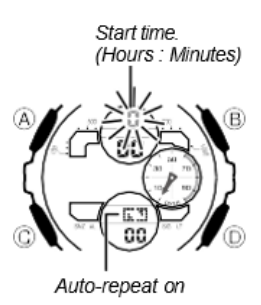

.1 בזמן שזמן ההתחלה של הספירה לאחור נמצאת במצב טיימר הספירה לאחור, החזק את  $\textcircled{A}$  לחוץ. למשך שלוש שניות לפחות עד שהגדרת השעה של שעת ההתחלה של הספירה לאחור תתחיל להבהב. זהו מצב ההגדרה.

.2 לחץ על Ⓒ כדי להזיז את ההבהוב ברצף המוצג להלן, ובחר את ההגדרה שברצונך לשנות.

.3 בצע את הפעולות הבאות, בהתאם להגדרה שנבחרה לעיל.

• בזמן שהגדרת זמן ההתחלה מהבהבת, השתמש ב- D( + )ו -B )–( כדי לשנות אותה.

. לחץ על  $\mathbb A$  כדי לצאת ממצב ההגדרה.  $4$ 

• מחוון ההפעלה האוטומטית ) ( מוצג במסך מצב טיימר ספירה לאחור בזמן שפונקציה זו מופעלת.

זמן עולמי

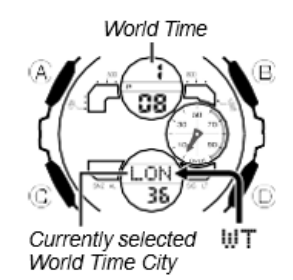

מציג באופן דיגיטלי את השעה הנוכחית באחת מ-48 ערים (29 אזורי זמן) ברחבי העולם. פעולה פשוטה מחליפה את עיר הבית שלך בעיר הזמן העולמית שנבחרה כעת.

הזמנים שנשמרו במצב זמן עולם מסונכרנים עם הזמן שנשמר במצב שמירת זמן. אם אתה מרגיש שיש שגיאה בכל זמן מצב זמן עולמי, בדוק כדי לוודא שבחרת את העיר הנכונה כעיר הבית שלך. בדוק גם כדי לוודא שהשעה הנוכחית כפי שמוצגת במצב שמירת זמן נכונה.

• הזמנים במצב זמן עולמי מבוססים על קיזוז UTC. עיין ב"טבלת קוד ערים" בחלק האחורי של מדריך זה לקבלת מידע על קיזוז UTC הנתמכים.

לצפייה בשעה הנוכחית באזור זמן אחר

במצב זמן עולמי, השתמש ב-D כדי לגלול בין קודי ערים זמינים (אזורי זמן).

• התצוגה הדיגיטלית העליונה תציג את השעה בעיר הזמן העולמי שנבחרה כעת.

• מחוון PM יוצג בתצוגה הדיגיטלית העליונה בין השעות הצהריים לחצות.

• כאשר נבחר קוד העיר )אזור הזמן( הרצוי, תוכל ללחוץ על Ⓐ כדי להציג את התאריך. לאחר כשנייה אחת, השעון יחדש את שמירת הזמן הרגילה עבור העיר שנבחרה כעת.

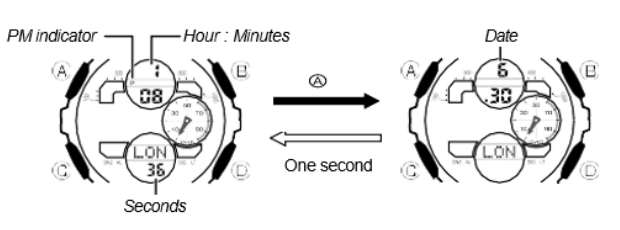

כדי להחליף זמן קוד עיר בין שעון רגיל לשעון קיץ

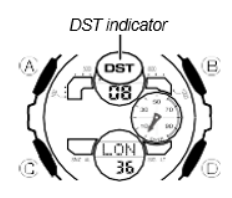

1. במצב שעון עולמי, הקש D כדי להציג את קוד העיר (אזור זמן) שאת הגדרת השעון הסטנדרטי/שעון הקיץ שלו ברצונך לשנות. לחוץ למשך שלוש שניות לפחות כדי לעבור בין שעון קיץ (מחוון DST מוצג) לשעון (מחו $\mathbb F$  מוצג). החזק את  $\mathbb A$ רגיל )מחוון DST אינו מוצג(.

- מחוון DST יוצג בתצוגה הדיגיטלית העליונה אם שעון הקיץ מופעל.
	- אתה יכול להפעיל את DST בנפרד עבור כל קוד עיר, למעט UTC.
- הפעלת DST עבור קוד העיר שנבחר כעת כעיר הבית שלך תפעיל את DST עבור שמירת זמן רגילה.

החלפת עיר הבית שלך ועיר זמן עולמית

אתה יכול להשתמש בהליך שלהלן כדי להחליף את עיר הבית שלך ואת עיר הזמן העולמי. זה משנה את עיר הבית שלך לעיר הזמן העולמי שלך, ואת עיר הזמן העולמי שלך לעיר הבית שלך. יכולת זו יכולה להיות שימושית כאשר אתה נוסע לעתים קרובות בין שתי ערים באזורי זמן שונים

כדי להחליף את עיר הבית ועיר הזמן העולמית

.1 במצב זמן עולמי, השתמש ב- D כדי לבחור את עיר שעון העולם הרצויה.

. החזק את  $\widehat{\mathsf{A}}$  ו-B לחוץ עד שהשעוו יצפצף.  $2$ 

• זה יהפוך את עיר שעון העולם שבחרת בשלב 1 לעיר הבית שלך, ויגרום לחוגי השעות והדקות לעבור לשעה הנוכחית באותה עיר. במקביל, זה ישנה את עיר הבית שבחרת לפני שלב 2 עיר הזמן העולמי שלך, ויגרום לתוכן של התצוגה הדיגיטלית העליונה להשתנות בהתאם.

• לאחר החלפת עיר הבית ועיר שעון עולמית, השעון נשאר במצב זמן עולמי כאשר העיר שנבחרה כעיר הבית לפני שלב 2 מוצגת כעת כעיר שעון עולמי.

שעון מעורר

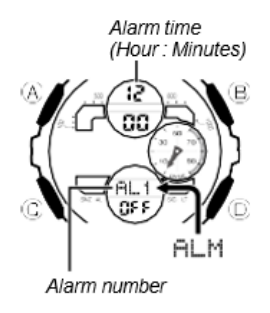

כאשר מופעלת אזעקה, צליל האזעקה יישמע כשתגיע זמן האזעקה שלה. אחת האזעקות היא אזעקת נודניק, בעוד ארבע האחרות הן אזעקות יומיות.

אתה גם יכול להפעיל אות זמן שעתי שגורם לשעון לצפצף פעמיים בכל שעה בשעה.

• ישנם חמישה מסכי אזעקה שמספרם AL1, AL2, AL3 ו-AL4 עבור האזעקה היומית, ומסך אזעקה נודניק המסומן על ידי SNZ. מסך אות זמן שעה מסומן על ידי SIG.

• כל הפעולות בסעיף זה מבוצעות במצב אזעקה, אליו נכנסים על ידי לחיצה על Ⓒ

### להגדרת זמן התראה

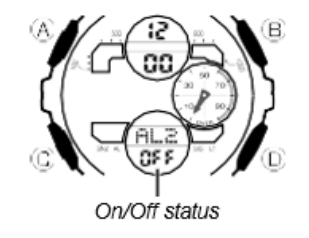

1. במצב אזעקה, השתמש ב-D כדי לגלול בין מסכי האזעקה עד להצגת השעה שברצונך להגדיר.

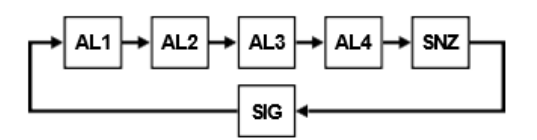

• כדי להגדיר אזעקה יומית, הצג את מסך ההתראה 3AL 2,AL 1,AL או 4AL. כדי להגדיר את אזעקת הנודניק, הצג את מסך SNZ.

• SIG היא הגדרת אות זמן שעה

• אזעקת הנודניק חוזרת כל חמש דקות.

. לאחר בחירת התראה, החזק את  $\mathbin{\mathrm{\mathbb{R}}}$  לחוץ למשך שלוש שניות לפחות עד שהגדרת השעה של  $2$ זמן ההתראה תתחיל להבהב. זהו מצב ההגדרה.

• פעולה זו מפעילה את האזעקה באופן אוטומטי.

.3 לחץ על  $\copyright$  כדי להעביר את ההבהוב בין הגדרות השעה והדקות.

.4 בזמן שהגדרה מהבהבת, השתמש ב -D( + )ו -B )–( כדי לשנות אותה.

.5 לחץ על  $\widehat{\mathsf{A}}$  כדי לצאת ממצב ההגדרה.

הפעלת אזעקה

צליל האזעקה נשמע בזמן שנקבע מראש למשך 10 שניות, ללא קשר למצב בו השעון נמצא. במקרה של אזעקת נודניק, פעולת האזעקה מבוצעת בסך הכל שבע פעמים, כל חמש דקות, או עד מפעילים את האזעקה כבוי

• פעולות אזעקה ואותות זמן לפי שעה מבוצעות בהתאם לשעה הנוכחית בעיר הבית שלך, כפי שהיא נשמרת במצב שמירת זמן.

• כדי להפסיק את צליל האזעקה לאחר שהוא מתחיל להישמע, לחץ על לחצן כלשהו.

• ביצוע אחת מהפעולות הבאות במהלך מרווח של 5 דקות בין אזעקות נודניק מבטל את פעולת אזעקת הנודניק הנוכחית.

### כדי להפעיל ולכבות אזעקה

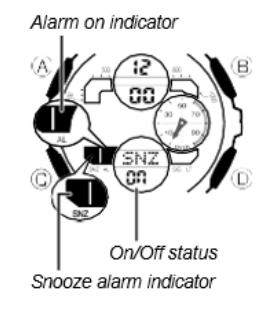

- 1. במצב אזעקה, השתמש ב-D כדי לבחור אזעקה.
- . לחץ על  $\textcircled{A}$  כדי להפעיל אותו (מופעל) ולכבות (כבוי).  $2$

• הפעלת אזעקה )4AL 3,AL 2,AL 1,AL או SNZ )מציגה את מחוון האזעקה פועל במסך מצב האזעקה שלו.

- בכל המצבים, מחוון ההתראה פועל מוצג כאשר מופעלת אזעקה כלשהי.
	- מחוון האזעקה פועל מהבהב בזמן שהאזעקה נשמעת.
- מחוון אזעקת הנודניק מהבהב בזמן שהאזעקת הנודניק נשמעת ובמרווחים של 5 דקות בין אזעקות.

כדי להפעיל ולכבות את אות הזמן השעה

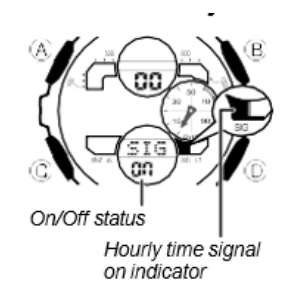

- .1 במצב אזעקה, השתמש ב- D כדי לבחור את אות הזמן השעה )SIG )
	- . לחץ על  $\textcircled{A}$  כדי להפעיל אותו (מופעל) ולכבות (כבוי).  $2$
- מחוון הדלקת זמן שעה מוצג בתצוגה בכל המצבים כאשר פונקציה זו מופעלת.

תאורה

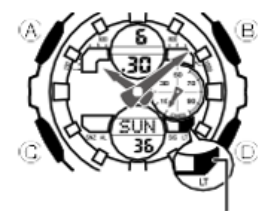

Auto light switch on indicator

LED( דיודה פולטת אור( מאירה את פני השעון לקריאה נוחה בחושך. מתג האור האוטומטי של השעון מדליק את התאורה באופן אוטומטי כאשר אתה זווית את השעון לכיוון הפנים שלך.

• על מתג האור האוטומטי להיות מופעל (מסומן על ידי מחוון מתג האור האוטומטי) כדי שהוא יפעל.

להאיר את הפנים באופן ידני

בכל מצב, לחץ על B כדי להפעיל את התאורה.

• הפעולה שלעיל מפעילה תאורה ללא קשר להגדרה הנוכחית של מתג האור האוטומטי.

• אתה יכול להשתמש בהליך שלהלן כדי לבחור 1.5 שניות או 3 שניות כמשך ההארה. כאשר תלחץ על B, התאורה תישאר דולקת למשך כ1.5- שניות או 3 שניות, בהתאם להגדרת משך ההארה הנוכחית.

כדי לציין את משך ההארה

.1 במצב שמירת זמן, החזק את Ⓐ לחוץ עד שתוכן התצוגה יתחיל להבהב. זהו מצב ההגדרה.

. לחץ על © תשע פעמים כדי להציג את משך ההארה הנוכחי LT1 או IT3.

.3 לחץ על D כדי לעבור בין ההגדרה בין 1LT( 1.5 שניות( ל 3-LT( שלוש שניות(.

.4 לחץ על Ⓐ כדי לצאת ממצב ההגדרה.

על מתג האור האוטומטי

הפעלת מתג האור האוטומטי גורמת להדלקת התאורה, בכל פעם שתמקם את פרק כף היד כמתואר להלן בכל מצב.

הזזת השעון למצב מקביל לקרקע ואז הטייתו אליך יותר מ- 40 מעלות גורמת להדלקת התאורה.

• ענד את השעון בצד החיצוני של פרק כף היד.

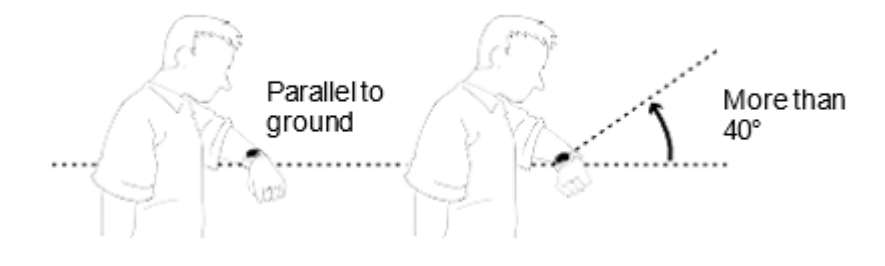

#### אַזהרה!

• ודא תמיד שאתה נמצא במקום בטוח בכל פעם שאתה קורא את השעון באמצעות מתג האור האוטומטי. היזהר במיוחד בעת ריצה או עיסוק בכל פעילות אחרת שעלולה לגרום לתאונה או לפציעה. הקפד גם שהארה פתאומית על ידי מתג האור האוטומטי לא תבהיל או תסיח את דעתם של אחרים סביבך.

• כאשר אתה עונד את השעון, ודא שמתג האור האוטומטי שלו כבוי לפני רכיבה על אופניים או הפעלת אופנוע או כל רכב מנועי אחר. הפעלה פתאומית ולא מכוונת של מתג האור האוטומטי עלולה ליצור הסחת דעת, שעלולה לגרום לתאונת דרכים ולפציעה קשה.

# כדי להפעיל ולכבות את מתג האור האוטומטי

במצב שמירת זמן, החזק את B לחוץ למשך שלוש שניות לפחות כדי להפעיל את מתג האור האוטומטי (מחוון מתג אור אוטומטי מוצג) וכבוי (מחוון מתג האור האוטומטי לא מוצג).

• מחוון הדלקת האור האוטומטי נשאר בכל המצבים כאשר מתג האור האוטומטי מופעל.

• על מנת להגן מפני התרוקנות הסוללה, מתג האור האוטומטי יכבה אוטומטית כשש שעות לאחר הדלקתו. חזור על ההליך לעיל כדי להפעיל שוב את מתג האור האוטומטי אם תרצה.

# כיול מחוגי השעון

את מחוגי המהירות, השעה והדקות של השעון ניתן לזרוק על ידי חשיפה למגנטיות חזקה או לפגיעה. השעון נועד לתקן מהירות, מחוג שעות ודקות באופן ידני.

# כדי להתאים את עמדות הבית

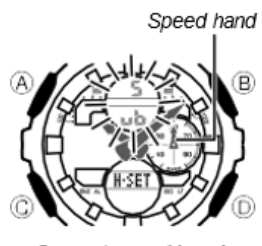

Correct speed hand position

.1 במצב שמירת זמן, החזק את D לחוץ למשך שלוש שניות לפחות עד ש-Sub מהבהב בתצוגה הדיגיטלית העליונה.

.2 בדוק את מיקום מחוג המהירות.

• מחוג המהירות נמצא במצב הבית הנכון אם הוא מכוון ל-50 (שעה 12). אם זה לא, השתמש ב-D כדי להזיז את המחוג בכיוון השעון עד שהוא כן.

• לאחר אישור שחוג המהירות נמצא במצב הבית הנכון שלו, הקש Ⓒ.

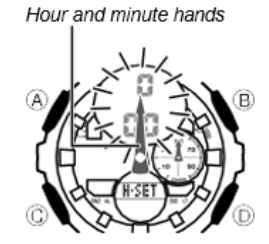

**Correct hour and minute** hand positions

.3 בדקו את מיקומי מחוגי השעה והדקות.

• המחוגים נמצאים בעמדות הבית הנכונות אם הם מכוונים לשעה .12 אם הם לא, השתמש ב -D )בכיוון השעון( וב-B( נגד כיוון השעון( כדי לכוונן את מיקומם.

. כשהכל כמו שאתה רוצה, לחץ על  $\overline{\mathbb{A}}$  כדי לחזור לקביעת זמן רגילה.

• לחיצה על Ⓒ כאן תחזור להגדרה בתחילת שלב .2